#### Instructions for IPPC Official Contact Points to share comments with the *IPPC Regional Workshop Asia* account in the IPPC Online Comment System

On 20 June 2011, the IPPC Secretariat invited you to begin using the IPPC Online Comment System (OCS) for submitting your comments on draft ISPMs. These instructions include how to add comments, submit them to the IPPC Secretariat, and to share them with the IPPC Regional Workshop Asia account before the Regional Workshop.

#### To Login to the IPP:

- 1. Go to http://ocs.ippc.int/index.html
- 2. Enter your username and password
- 3. Click Login
- 4. If you forgot your username or password, click on the links Forgot your Password? or Forgot your Username?

| fine - Windows Internet Explorer                                                                                                    |                                                    |                              |
|----------------------------------------------------------------------------------------------------|----------------------------------------------------|------------------------------|
| 1 ettp://ocs.ippc.int/index.html                                                                                                    | 🗸 🛃 🖌 Google                                       | <b>P</b>                     |
| View Convert - 🔂 Select                                                                                                    |                                                    |                              |
| Google 🗸 Search - More >>                                                                                                    |                                                    | 🤳 Sign In 🔌                  |
| 🛊 🏟 💋 IPPC Online                                                                                                    | 🙆 • 🔊 ·                                            | 🖶 🔹 🔂 Page 👻 🍥 Tools 🔹       |
|                                                                                                    | 49  9 6 A- A+                                      | English   Français   Español |
|                                                                                                    |                                                    |                              |
| Dashboard                                                                                                    | User Login                                         |                              |
| Welcome to Online Commenting!                                                                                                    | Username                                           |                              |
| The member consultation period for 2011 begins on 20 June and ends 30 Septem                                                                                                    |                                                    |                              |
| The standards approved for Member Consultation 2011 are listed below.                                                                                                    | Password                                           |                              |
| 1. Draft amendments to ISPM 5. Glossary of phylosanilary terms (1994-001)     2. Draft revision to Supplement no. 1. Guidelines on the interpretation and application of the concept of official control for regulated     pests (Not widely distributed) of ISPM 5. Glossary of phylosanitary terms (2005-008)     3. Draft annex 4 to ISPM 11:2004. Pest risk analysis for plants as quarantime pests and consequential changes in core text of ISPM     11:2004 (2005-001)     4. Draft trevision to Annex 1 of ISPM 15:2009. Approved treatments associated with wood packaging material (2006-011)     5. Draft Annex to ISPM 27:2006: Trogoderma granarium (2004-006)     6. Draft Annex to ISPM 27:2006: Trogoderma granarium (2004-006)     7. Draft Annex to ISPM 28:2007. Vapour heat treatment of wood packaging material using dielectric heat (2007-114)     The Quick Start Guide in English is available here: http://ocs.ipoc.int/ippc/dwwnload?fi=/manuaWOCS. GuickStartGuide En 2011-06-19 plt.A | > Forgot your Password?<br>> Forgot your Username? | 3                            |
| more thorough user manual will be available soon.                                                                                                    |                                                    |                              |
| To arrange a training session, please contact Ms Stephanie Dubon at <b>stephanie.dubon@fao.org</b> or on Skype at <b>stephanie.dubon.fao</b> .                                                                                                    |                                                    |                              |
| Please contact the webmaster for Technical Support and suggestions for new features and improvements.                                                                                                    |                                                    | © IPPC 2011                  |

#### To add new comments

- 5. Click on the Document tab
- 6. Click on the Document you would like to add comments to

| Document Management                                                                  |                              |              |                   |
|--------------------------------------------------------------------------------------|------------------------------|--------------|-------------------|
|                                                                                      |                              |              |                   |
|                                                                                      |                              |              |                   |
|                                                                                      |                              |              |                   |
| Filters:                                                                             |                              |              | Select Status -   |
|                                                                                      |                              |              | < < 1 of 1 > >:   |
| Document title                                                                       | Commenting Ends (GMT +02:00) | Assistant    | Status            |
| 1 oraft amendments to ISPM 5: Glossary of phytosanitary terms (1994-004)             | September 30, 2011 23:59     | a4 a4        | Commenting (open) |
| 2. Draft revision to ISPM 5: Supplement 1: Not widely distributed (2005-008)         | September 30, 2011 23:59     | thaia thaia  | Commenting (open) |
| 3. Draft Annex 4 to ISPM 11:2004 (2005-001)                                          | September 30, 2011 23:59     | Not assigned | Commenting (open) |
| 4. Draft revision to Annex 1: Approved treatments associated with wood packaging     | . September 30, 2011 23:59   | Not assigned | Commenting (open) |
| 5. Draft Annex: Trogoderma granarium, ISPM 27:2006 (2004-006): ENGLISH ONLY          | September 30, 2011 23:59     | a3 a3        | Commenting (open) |
| 6. Draft Annex: Cucumis melo var. reticulatus for Bactrocera cucurbitae (2006-119, I | 8 September 30, 2011 23:59   | thaia thaia  | Commenting (open) |
| Neat Treatment of Wood Packaging Material using Dialectric Heat (2007, 14)           | September 30, 2011 23:59     | Not assigned | Commenting (open) |
|                                                                                      |                              |              |                   |
|                                                                                      |                              |              |                   |
| 6. Draft Annex: Cucumis melo var. reticulatus for Bactrocera cucurbitae (2006-119, 1 | S September 30, 2011 23:59   | thaia thaia  | Commenting (o     |

## Locate the paragraph you would like to comment on Click the Add Comment icon

| <b></b>  | IPPC <sup>ocs</sup>                                                       | Home Document Settings FAQ NCPOSDSC, Logott @                                            |
|----------|---------------------------------------------------------------------------|------------------------------------------------------------------------------------------|
| ħ        | Document Summary      Comment Management                                  |                                                                                          |
| Co       | omment Management                                                         | Review Document Summary Invite Assistant Invite Reviewer Reports Share Submit All Extend |
| Eng      | glish                                                                     | << < 3 of 18 > >> 3 💌                                                                    |
|          | Draft Annex: Trogoderma granarium, ISPM<br>:2006 (2004-006): ENGLISH ONLY | Export: 😰 😿 Refresh Copy All Verify All                                                  |
|          |                                                                           | Expand Paragraph Vertically Expand Paragraph Horizontally                                |
|          |                                                                           | Select Paragraph 🔍 Select Type 💌 Select Author 🔍 Select Status 🔍                         |
|          | Paragraph Type Comment                                                    | Explanation Author Status Actions                                                        |
| 20<br>21 | Common names:Khapra beetle (English)                                      |                                                                                          |
| 22       |                                                                           |                                                                                          |
| 23       | pogodermade los granos, Escarabajo Khapra, 😷                              |                                                                                          |

- 9. Choose the comment type10. Enter your comment and explanation11. Click Save

### **12.** Close the editor window

| Add Comment                                   |                                                  | Save Cancel |
|-----------------------------------------------|--------------------------------------------------|-------------|
| Paragraph number: 21                          |                                                  |             |
| Type: 🕞 Editorial 🔵 Substantive 🔵 Technical 🧲 | ) Translation                                    |             |
| Comment:                                      |                                                  | _           |
| 🤊 (°   👗 🗈 🕰   🛧 📿   B 🛛   🚍 🚍                | <b>≡</b>   <b>:</b> Ξ <b>3</b> Ξ <b>Ω</b>   HTML |             |
| Common names: Khapra beetle (English)         |                                                  | -<br><      |
| Explanation:                                  |                                                  |             |
|                                               |                                                  |             |

#### To verify your comments

13. Locate the comment you would like to verify

#### 14. There are two ways to verify comments:

- a. To verify a single comment, click the verify icon for each comment
- b. To verify all pending comments, click the Verify All button and click Yes

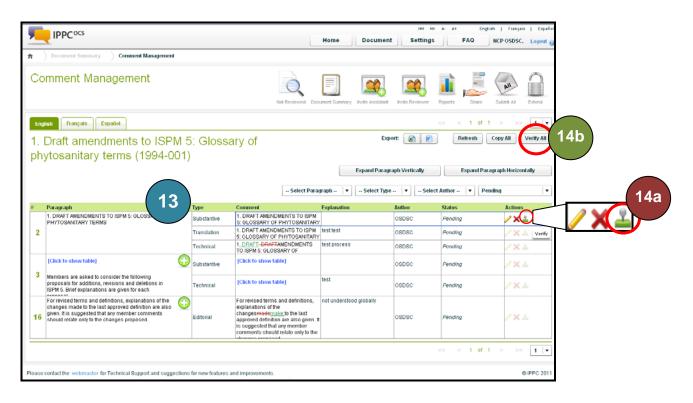

#### To Submit comments to the IPPC Secretariat:

**15.** Click the Submit icon

### **16.** In the pop-up window, review your comments and click submit

|                  | IPPC <sup>ocs</sup> |                                                                                                    | Home                                | Documer  | nt Settings     | A- A+ English        | 15              |
|------------------|---------------------|----------------------------------------------------------------------------------------------------|-------------------------------------|----------|-----------------|----------------------|-----------------|
| <b>n</b> )       | Document Summary    | Comment Management                                                                                                    |                                     |          |                 |                      | 15              |
| Con              | nment Mar           | agement                                                                                                    | 16                                  | <b>*</b> | Invite Reviewer |                      | All Extens      |
| ubmit Comr       | ments               |                                                                                                    | Cancer Su                           | omit     | wei             | < < 1 of 1 :         | > >> 1          |
| -                |                     | Draft amendments to ISPM 5: Glossary of phytosanita                                                                                                    | y terms (1994-001) will be submitte | I.       | rt: 👔 🖉         | Refresh Cop          | y All Verify J  |
| iu can see it ir | n the Document Ma   | nagement table with the status 'submitted'                                                                                                    |                                     |          |                 |                      |                 |
| omments to       | be submitted        |                                                                                                    |                                     |          | ph Vertically   | Expand Paragra       | ph Horizontally |
| aragraph No.     | Comment Type        | Comment                                                                                                    | Explanation                         |          | 💌 Select        | Author 🛛 🔻 Verified  | I               |
| 2                | Substantive         | 1. DRAFT AMENDMENTS TO ISPM 5: GLOSSARY OF<br>PHYTOSANITARY TERMS                                                                                                |                                     | -        | Author          | Status               | Actions         |
| 2                | Technical           | 1. DRAFT-DRAFTAMENDMENTS TO ISPM<br>5: GLOSSARY OF PHYTOSANITARY TERMS                                                                                           | test process                        |          | OSDSC           | Venilied<br>Venilied | 9 <u>2</u>      |
|                  |                     |                                                                                                    |                                     | =        | OSDSC           | Verified             | <u>09</u>       |
|                  |                     |                                                                                                    |                                     | -        | OSDSC           | Ventied              | <u>91</u>       |
| 2                | Translation         | 1. DRAFT AMENDMENTS TO ISPM 5: GLOSSARY OF<br>PHYTOSANITARY TERMS                                                                                                | testtest                            |          | OSDSC           | Venilied             | <u>91</u>       |
|                  | Substantive         | [Click to show table]                                                                                                    |                                     |          |                 |                      |                 |
| 3                |                     |                                                                                                    |                                     |          | OSDSC           | Ventied              | <u></u>         |
| 3                |                     | Members are asked to consider the following<br>proposals for additions, revisions and deletions in<br>ISPM 5. Brief explanations are given for each<br>proposal. |                                     | •        | 0abac           | Vennev               |                 |

## To share with the *IPPC Regional Workshop Asia* account 17. Click on the share icon

|                                                                  |             |         |                  |                   |                    | +>  >           | l+ A- A+       | English   Fra   | ançais   Españo |
|------------------------------------------------------------------|-------------|---------|------------------|-------------------|--------------------|-----------------|----------------|-----------------|-----------------|
|                                                                  |             |         |                  | Home              | Document           | Setting         | s FAC          |                 | DSC, Logout 🌘   |
| <ul> <li>Document Summary</li> <li>Comment Management</li> </ul> |             |         |                  |                   |                    |                 |                |                 |                 |
| Comment Management                                               |             |         | Not Reviewed Doc | I and the summary | y Invite Assistant | Invite Reviewer | 17             | thare           | Li Extend       |
| English Français Español                                         |             |         |                  |                   |                    |                 | << < 1         | of 10 > ;       | >> 1  •         |
| 1. Draft amendments to ISPM 5<br>phytosanitary terms (1994-001)  |             | iry of  |                  |                   | Ехро               | rt: 🔳 🖉         | Refre          | Sh Copy All     | Verify All      |
|                                                                  |             |         |                  |                   | Expand Paragra     | ph Vertically   | Expa           | nd Paragraph Ho | rizontally      |
|                                                                  |             |         | Select Parag     | jraph 🛛 🔻         | Select Type        | • Sele          | ect Author 🛛 🔻 | Select State    | us 🛛 🔻          |
| # Paragraph                                                      | Туре        | Comment |                  | Explanation       |                    | Author          | Status         | Acti            | ions            |
|                                                                  | Editorial   |         |                  |                   |                    | OSDSC           | Submitted (n   | ot shared)      |                 |
| G                                                                | Translation |         |                  |                   |                    | OSDSC           | Submitted (n   | ot shared)      |                 |
|                                                                  | Technical   |         |                  |                   |                    | OSDSC           | Submitted (n   | ot shared)      |                 |

#### **18. Click on the button Add new rule**

|                          | rc                                                                     |                    |             | I                        | + + + +         | Engli   | sh   Français     | Español  |
|--------------------------|------------------------------------------------------------------------|--------------------|-------------|--------------------------|-----------------|---------|-------------------|----------|
|                          |                                                                        | H                  | lome        | Document Set             | tings           | FAQ     | NCP OSDSC,        | Logout @ |
| ★ Document S             | Summary Comment Management                                             |                    |             |                          |                 |         |                   |          |
| Documen<br>Contact Point | t Rule Sharing                                                         | Not Reviewed Docum | ent Summary | Comment Invite Assistant | Invite Reviewer | Reports | All<br>Submit All | Extend   |
| Define Rul               | le                                                                     |                    |             |                          |                 |         |                   |          |
| Document title: 1.       | Draft amendments to ISPM 5: Glossary of phytosanitary terms (1994-001) |                    |             |                          |                 |         |                   |          |
| Rule Type                | Countries                                                              |                    |             | Status                   |                 | Action  |                   |          |
| Global                   | IPPC Test 1, IPPC Test 2, IPPC Test 3                                  |                    |             | Activated                | l .             | 0 /     | ΄ 🗙 💿             |          |
|                          |                                                                        |                    |             |                          |                 |         |                   |          |
|                          |                                                                        |                    |             |                          |                 |         |                   |          |
|                          |                                                                        |                    |             |                          |                 |         |                   |          |
|                          |                                                                        |                    |             |                          |                 |         |                   |          |
|                          |                                                                        |                    |             |                          |                 | 18      |                   | ew rule  |

- 19. Under Members, select the member "IPPC Regional Workshop Asia"
- 20. Click the arrow button to add them to the Selected List
- 21. Ensure the radio button next to All submitted comments is selected
- 22. Click Save

| IPPC Regional Workshop Fedcht                                                        |    |
|--------------------------------------------------------------------------------------|----|
| 9 IPPC Regional Workshop Asia<br>IPPC Regional Workshop Fedcht                       |    |
| 9 India<br>Indonesio<br>IPPC Regional Workshop Asia<br>IPPC Regional Workshop Fedchu |    |
| Indonesia<br>InPPC Regional Workshop Asia<br>IPPC Regional Workshop Fedcht           |    |
| IPPC Regional Workshop Asia                                                          |    |
| IPPC Regional Workshop Asia                                                          |    |
| <<                                                                                   |    |
|                                                                                      |    |
| IPPC Russian Regional Worksht                                                        |    |
| IDDO Toot 1                                                                          |    |
| Sharing                                                                              |    |
| <ul> <li>All submitted comments</li> </ul>                                           |    |
| Selected submitted comment(s)                                                        | Ba |

23. On the Document Rule Sharing screen, click on the Run icon to share with the *IPPC Regional Workshop Asia* account

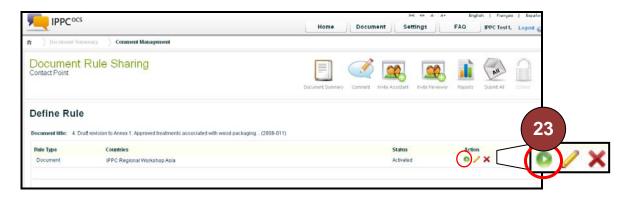

# You have successfully submitted your comments with the IPPC Regional Workshop Asia account.

#### For further assistance:

- A. For Technical Support, click on the link found at the bottom of the webpage
- **B.** For a list of Frequently Asked Questions (FAQs), click on the link found at the top of the OCS
- C. To arrange a training session, please contact Ms Stephanie Dubon at stephanie.dubon@fao.org or on Skype at stephanie.dubon.fao

| Dashboard                                                                                                    |                                                                                                    |                                                                                                    | User Login |        |
|----------------------------------------------------------------------------------------------------|----------------------------------------------------------------------------------------------------|----------------------------------------------------------------------------------------------------|------------|--------|
| Welcome to Online Commenting!                                                                                                    |                                                                                                    |                                                                                                    | IPPC Test1 |        |
| The member consultation                                                                                                    | n period for 2011 begins on 20 June an                                                                                                    | d ends 30 September                                                                                                    |            | Logout |
| pests(Not widely distributed) of ISPM<br>3. Draft annex 4 to ISPM 11:2004.Pest<br>11:2004 (2005-001)NOTE this draft<br>4. Draft revision to Annex 1 of ISPM 1<br>5. Draft Annex to ISPM 27:2006: Trog<br>6. Draft Annex to ISPM 28:2007.Vapo<br>7. Draft Annex to ISPM 28:2007.Heat | Guideline's on the interpretation and application of the col<br>5 Glossary of phylosanitary terms(2005-008)<br>It risk analysis for plants as quaranthe pestsand consequ<br>was revised on 2 August 2011. Paragraph 113, 2nd th<br>5 2009. Approved treatments associated with wood packary<br>oderma granarium(2004-006)<br>ur heat treatment of Cucumis melovar.reticulatusforBactro-<br>treatment of wood packaging material using dielectric hear-<br>valiable here. <u>http://ocs.ippc.int/ippc.download?ff=manual.OCS</u> | ential changes in core text of IS<br>builtet has been corrected.<br>ging material(2006-011)<br>cera cucurbitae(2006-110)<br>at(2007-114) | PM         |        |
| To arrange a training session                                                                                                    | , please contact Ms Stephanie Dubon at <b>step</b>                                                                                                    | hanie.dubon@fao.org o                                                                                                    | r          |        |
| on Skype at Stephanie.dub                                                                                                    | on.fao.                                                                                                    |                                                                                                    |            |        |